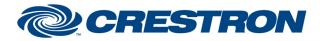

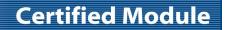

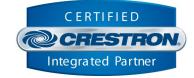

| GENERAL INFORMATION         |                                                                                                    |  |  |
|-----------------------------|----------------------------------------------------------------------------------------------------|--|--|
| SIMPLWINDOWS NAME:          | Somfy Tahoma v1.0 Command Processor                                                                                                    |  |  |
| CATEGORY:                   | Smart Home                                                                                                    |  |  |
| VERSION:                    | 1.0                                                                                                    |  |  |
| SUMMARY:                    | This module controls all TCP/IP communications with the device.                                                                                                    |  |  |
| GENERAL NOTES:              | The device has the capability to allow multiple simultaneous IP connections to the same port and IP address. Because of this you can use multiple instances of the Somfy Tahoma Command Processor ("processing module") throughout your program.<br>This module is the core IP communication module for a suite of modules. The suite of modules utilizes the SIMPL# technology and will only work on the 3-Series Controllers. Up to 10 instances of this module can be used in a single program slot. The module has a parameter that allows you to choose one of the 10 instance IDs. Each instance ID can only be used once. The other modules in this suite are control modules. The control modules are responsible for providing the actual control interface in SIMPL. They register themselves automatically behind the scenes. Each of the control modules have a command processor ID parameter that you assign to the instance of the command processor to which they report to. You can have a virtually unlimited number of control modules that are registered to it. Once a control module that its initialization has been completed. The processing module will then request the next control modules initialization. Once all control modules are rinitialized that are registered with the processing module, the Is_Initialized output on the processing module will go high. At this point, you will have full control of all functionality on the registered control modules. |  |  |
| CRESTRON HARDWARE REQUIRED: | 3 Series processor <b>only</b>                                                                                                    |  |  |
| VENDOR FIRMWARE:            | 1.0.3                                                                                                    |  |  |

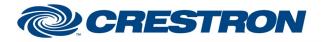

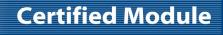

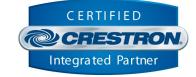

| CONTROL:      |   |                                                                                                    |
|---------------|---|----------------------------------------------------------------------------------------------------|
| Connect       | D | The processing module will attempt to connect to the device on the rising edge of this signal.                                                                                                    |
| Disconnect    | D | The processing module will disconnect from the device on the rising edge of this signal.                                                                                                    |
| Debug         | D | Set this input high to allow internal trace messages to be printed in SIMPL Debugger. This is useful for debugging the processes going on inside the compiled SIMPL# code.                                                                   |
| Refresh_Token | D | Pulse this signal to start requesting a new authentication token from the gateway.<br>Note: The gateway must be put into pairing mode via the app in order to<br>receive a new token. No controls will work until a valid token is obtained. |
| IP_Address    | s | Sets the communication IP Address. You can use this signal or the IPAddress parameter to set the IP Address. This signal overrides the IPAddress parameter.                                                                                  |

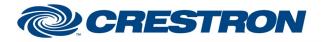

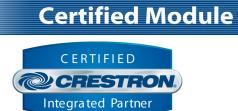

| FEEDBACK:        |   |                                                                                                    |
|------------------|---|----------------------------------------------------------------------------------------------------|
| Is_Communicating | D | Set to high when the processing module has successfully established communication with the device and is receiving appropriate responses.        |
| Is_Initialized   | D | Set to high when all registered control modules have successfully indicated that they have received the required responses to all their queries. |
| Error_Message    | S | Reports the last error message sent by the gateway. This is different and independent of the messages printed while debugging is enabled.        |

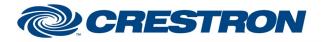

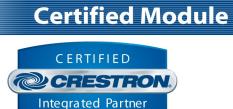

| PARAMETERS:          |   |                                                                                                    |
|----------------------|---|----------------------------------------------------------------------------------------------------|
| Command_Processor_ID | A | Setting to indicate the ID for a particular processing module. Up to 10 separate processing modules may be used in a single program, each one operating independently. Note that if multiple processing modules are to be used in a single program, they <b>must</b> each have different ID's set. |
| IPAddress            | S | Setting to indicate the IP address of the device.                                                                                                    |
| Poll_Rate            | А | The number of seconds between polling events.                                                                                                    |

Crestron Certified Integrated Partner Modules can be found archived on our website in the Design Center. For more information please contact our Technical Sales Department at techsales@crestron.com. The information contained on this document is privileged and confidential and for use by Crestron Authorized Dealers, CAIP Members, A+ Partners and Certified Integrated Partners only. Specifications subject to change without notice.

www.crestron.com

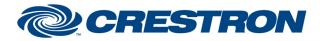

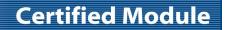

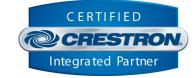

| TESTING:                         |                        |  |
|----------------------------------|------------------------|--|
| OPS USED FOR TESTING:            | CP3 1.600.3781.33119   |  |
| SIMPL WINDOWS USED FOR TESTING:  | 4.11.06                |  |
| CRES DB USED FOR TESTING:        | 83.05.001.00           |  |
| DEVICE DATABASE:                 | 110.05.001.00          |  |
| SYMBOL LIBRARY USED FOR TESTING: | 1098                   |  |
| SAMPLE PROGRAM:                  | Somfy Tahoma v1.0 Demo |  |
| <b>REVISION HISTORY:</b>         | v1.0 – Initial Release |  |